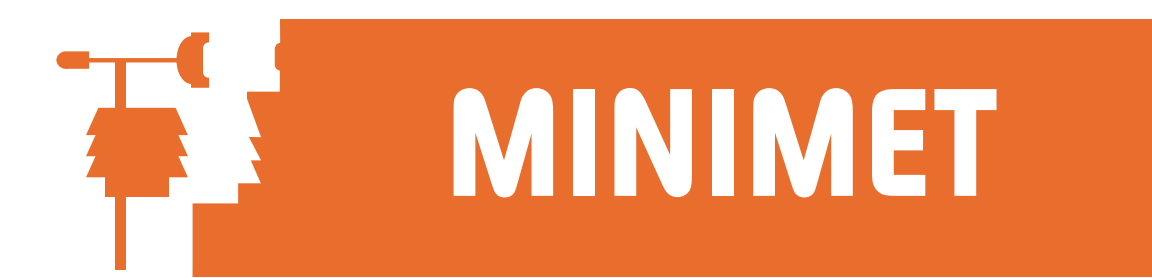

## SKYELYNX AUTO Frequently Asked Questions

## **Q: How does SkyeLynx Auto store the data offloaded from my logger?**

A: When data is offloaded from the logger, a file for each 24 hour period is automatically stored in the C:\SKYEDATA folder on your hard disk. A backup file of the entire logger memory is also created automatically and stored in the folder C:\LYNXAUTO\FILES.

## **Q: When I go to the menu Settings and choose Modem Settings, nothing happens.**

A: In early versions of Windows, e.g. Windows 95 and 98 , this menu is operational and allows the user to choose the modem port etc. In later Windows versions, e.g. 2000 and XP, this menu is not operational as SkyeLynx Auto automatically detects the modem requirements via the Windows modem settings.

## **Q: When I go to the View menu and choose to display any of the options, I only get a blank screen.**

A: The View menu features are 'Print Preview' functions and require a printer driver to be installed on the PC. It is not necessary for an actual printer to be connected, just

The printer driver.

To install a printer driver, go to the Printers folder (depending on the Windows version you are using, go to Start, Settings and Printers). Double click on the Add Printer or Add New Printer icon and proceed through the Wizard. Choose the Local printer option, but do not tick the 'Automatically detect printer' box if you do not have a printer connected. Choose a printer port, typically LPT1. If you do not have a printer to connect, then choose any printer listed, e.g. HP and HP2000C. Continue through the Wizard to setup this printer.

> SKYE INSTRUMENTS LTD 21, Ddole Enterprise Park, Llandrindod Wells, Powys, LD1 6DF, UK Tel: +44(0)1597 824811 Fax: +44(0)1597 824812 Email: skyemail@skyeinstruments.com Web: www.skyeinstruments.com